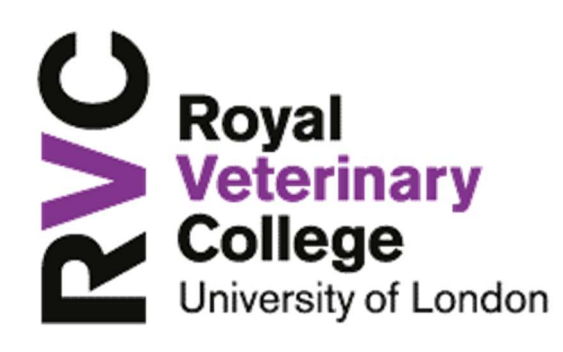

#### Polycom VVX 411 Handset

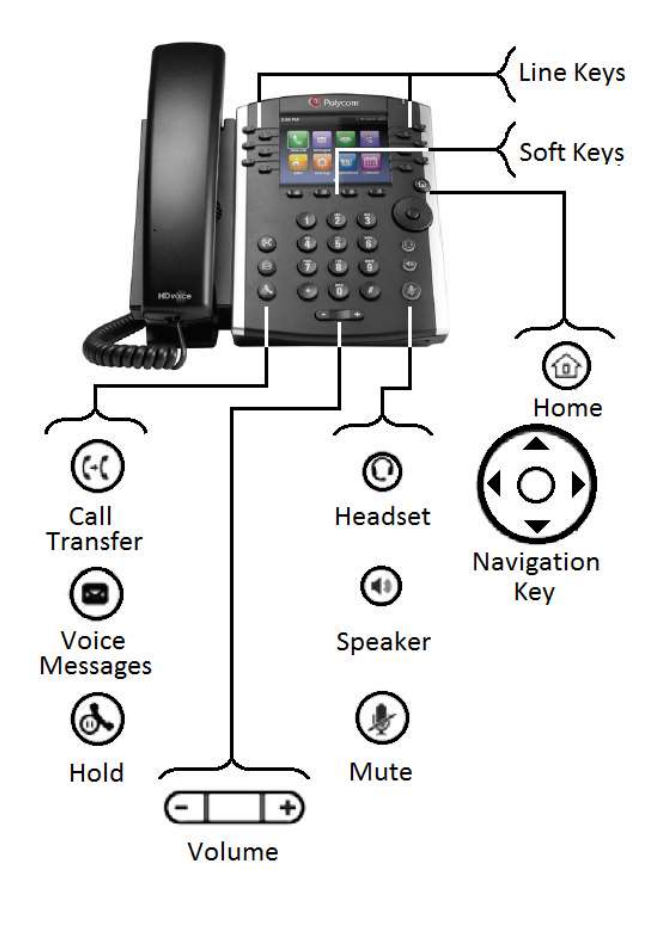

## **&** Log-In/Out

• Press More > Sign In, Press 2 - PIN Authentication

• Enter your Extension, arrow down (Navigator), enter your PIN press Sign In.

• To sign out press More > More > Sign Out, select Yes to confirm.

#### **O** Presence

Contacts searched or those added to your Line Keys, will display colour scheme consistent with Lync/Skype for Business indicating their Presence.

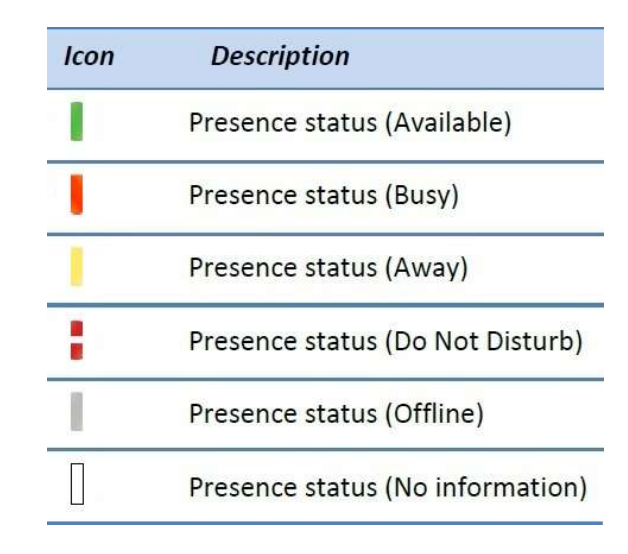

## **&** Make a Call

• Via Handset: Pick up the handset. Enter phone number, press Send.

• Via Hands-free: Enter phone number, press Dial.

- Via Headset: Press  $\mathbf{\Theta}$ , press Dial \*
- Via Favourites: Press associated Line Key.

# **&** Receive a Call

- Via handset: Lift the receiver
- Via Hands-free: Press  $\bigcirc$  or press Answer.
- Via Headset: Press  $\mathbb O$

• To answer a new call whilst on an active call, press Answer. The original call will be placed on hold.

• To return to original call, either press End then Resume or

• Arrow Down (Navigator) to original call, press Resume

#### **S** Hold a Call

• Press Hold or  $\bigcircled{S}$ .

• To resume press Resume or  $\bigotimes$  again.

#### **&** Mute a Call

• Press  $\bigcirc$ , the other party will not be able to hear you.

• To disable Mute, press  $\bigcirc$  again.

#### **Ending a Call**

To end an active call, press End Call.

# **S** Transfer - Announced

• Press Transfer or  $\mathbb{G}$ , either type the number, press Send or

• Press Contacts > Search, type name of contact (via Numeric Key pad), press Dial.

• When you have announced your caller, press Transfer or  $\Theta$ , to transfer the call ending your participation.

• Press Cancel, to go back to your original caller.

#### **S** Transfer - Blind

• Press and hold the **Transfer** or  $\Theta$  button.

• Press number 2 - Blind, press Select, either type the number press Send or

• Press Contacts > Search, type name of contact (Numeric Key pad) press Dial.

## Lync Scheduled Conference Call

• Dial the Lync conference number

• Follow the voice prompts, the meeting information is held within the Outlook invitation.

## Meet Now (Conference - available from idle)

- Press Meet Now.
- Participants are added via the **Invite** button.
- Press Invite, either type number press Send or

• Press More > Contacts > Search type name of contact (Numeric Key pad), press Dial. You can only add one contact at a time.

## Conference Call - Ad-Hoc (3+ Party)

• During an active call, press More > Confrnc, either type number press Send or

• Press More > Contacts > Search type name of contact, press Dial. There will be a short pause whilst all parties are bridged together.

• To add more participants press **Invite**, either type number press Send or

• Press More > Contacts > Search type name of contact (Numeric Key pad), press Dial.

# Call Forward (Call Divert)

• Press Forward from Home or Lines view.

• Arrow down (Navigator) to highlight forwarding option to enable press Select to Enable.

• To disable call forwarding, press Forward from Home or Lines view

#### • Select option 1 - Disable Call Forwarding and press Select.

Note: - Team Call and Delegates must be set up initially within the Lync client application to allow activation form the handset.

## **&** Voice Mail

• An envelope, adjacent to a Line key as well as the lamp flashing, indicates that you have voicemail.

• Select (2), or Messages from Home view, select Message Center, press Select and follow the audio prompts.

# **8** Ring Tones

• To change the incoming call ringtone, select  $\circledcirc$ right arrow (Navigator) to Settings, select Basic (Ok. Centre Navigation button) arrow down (Navigator) to Ring Type, select number 1 - Normal Ring Type. • Arrow Up/Down (Navigator) highlight ringtone

- you require.
- Press Play to listen to the tone
- Press Select to accept or
- Press Back to cancel

# **S** Directories - Lync Search

• Press  $\textcircled{\tiny{\textcircled{\tiny{1}}}}$ , arrow right (Navigator), select Search. Type name of contact (use Numeric Key pad), arrow Up/Down (Navigator) to ensure correct contact is highlighted, press Dial.

# **S** Favourites

• To view your Favourites list, press  $\circledcirc$ , right arrow (Navigator) to and select Directories arrow down (Navigator) to select Favourites.

• To add a contact to Favourite, press  $\circledcirc$  arrow right (Navigator) to Search, type name of contact (use Numeric Key pad), Up/Down arrow (Navigator) to ensure correct contact is highlighted

• Press More > View > Save > Save.

• To dial a Favourite, press  $\circledcirc$ , right arrow (Navigator), select Directories, arrow down (Navigator) select Favourite.

- Arrow Up/Down (Navigator) to highlight contact to dial
- Press Dial.

Note: - Under certain conditions Favourite Lync contacts configured on the Lync client maybe synchronised to your phone.

## **◆** Adjusting Volume

To change call volume, press  $\square \square$  during a call. To change the ringer volume, press  $\square \rightarrow$  when the phone is idle or ringing.

# **S** Headset Settings

\* In order to use a headset the handset needs to be in headset mode. The headset itself is plugged into the back of the handset.

• To enable/disable, press  $\circledcirc$ , arrow right (Navigator) to Settings, select Basic (Ok. Centre Navigation button),

• Select Preferences (Ok. Centre Navigation button) arrow down (Navigator) to Headset, press Select.

- Select number 1 Headset Memory,
- Select number 1 Disable or 2 Enabled

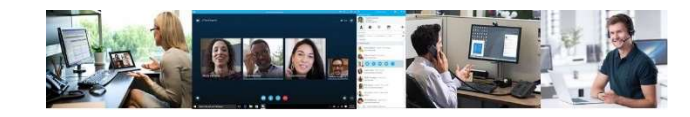